# **Création d'un environnement Python**

Si besoin, vous trouverez ci-dessous, les étapes pour faciliter la création de l'environnement virtuel Python d'HABBY.

## **Windows**

#### **Dépendances**

- Python  $>= 3$
- Git
- Microsoft Visual C++ 14.0 :<https://visualstudio.microsoft.com/fr/visual-cpp-build-tools/>
- GDAL : <https://www.gisinternals.com/release.php>

#### **Étape par étape**

- Avoir cloné le projet git<https://github.com/YannIrstea/habby>
- Télécharger les dépendances décrites ci-dessus.
- Ouvrez le fichier 'creation\_env\_habby.bat' et spécifiez :
	- le chemin d'accès à votre Python système en remplaçant le chemin de la variable : 'python\_source\_path=' ;
	- le chemin d'accès à votre la wheel GDAL que vous avez préalablement téléchargée en remplaçant le chemin de la variable : 'gdal wheel path=' ;
	- o sauvegardez le fichier.
- Lancer le fichier 'creation env habby.bat'.
- Si toutes les étapes se sont bien déroulées, vous devriez voir apparaitre la fenêtre principale d'HABBY.
- Votre environnement virtuel Python pour HABBY est prêt.

# **Linux**

### **Mac**

From: <https://habby.wiki.inrae.fr/>- **HABBY**

Permanent link: **[https://habby.wiki.inrae.fr/doku.php?id=fr:develop:collaboration:dev:environnement\\_python&rev=1615496137](https://habby.wiki.inrae.fr/doku.php?id=fr:develop:collaboration:dev:environnement_python&rev=1615496137)**

Last update: **2021/03/11 21:55**

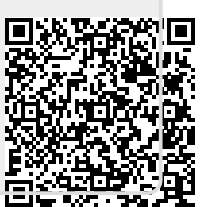